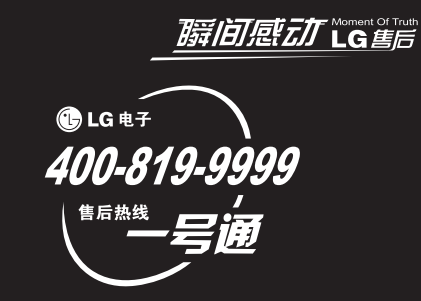

#### 浪潮乐金数字移动通信有限公司

地址: 山东省烟台市经济技术开发区长江路228号

- 电话: 0535-6118318
- 传真: 0535-6118317

邮编: 264006

网址: http://cn.lgmobile.com

 $\bigoplus$  LG

# 全国技术服务中心服务咨询电话: 400-819-9999

Printed in China P/N: MMBB0337201 (1.0) 如本手册中所述内容与您的话机不符,请以话机为准。LG保留在不预先通知的情况下修改本手册的权利。本公司拥有对手册内容的最 终解释权。

# **KM900e** 用户手册

用尸<br>中 KM900e 月用户**于**进

KM900e

我们应该让用户知道,因手机软件和服务提供商的不同,本 手册的内容可能与手机中的实际显示有一定的出入。

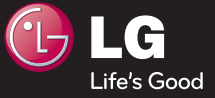

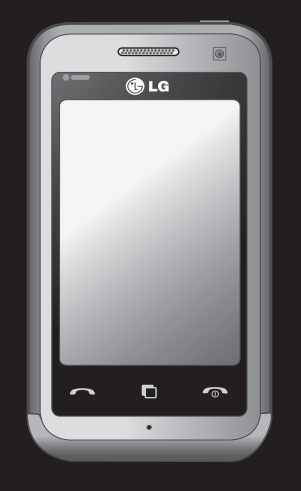

简体中文

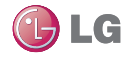

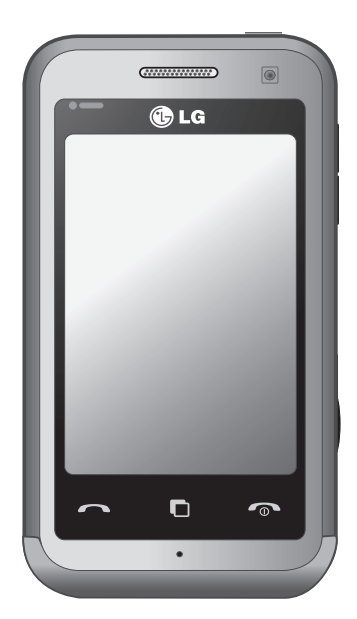

视手机软件或服务提供商而定,本 手册中的部分内容可能与您的手机 有所不同。

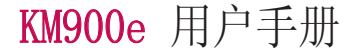

恭喜您购买此款功能先进的LG KM900e 手机,它采用了最新的数字移动通信技 术,专注于为您提供便利的操作。

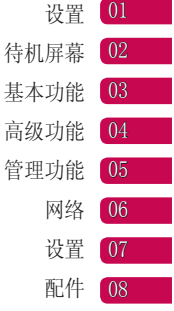

# 目录

# 设置

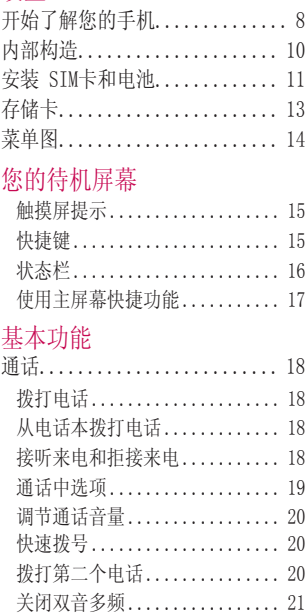

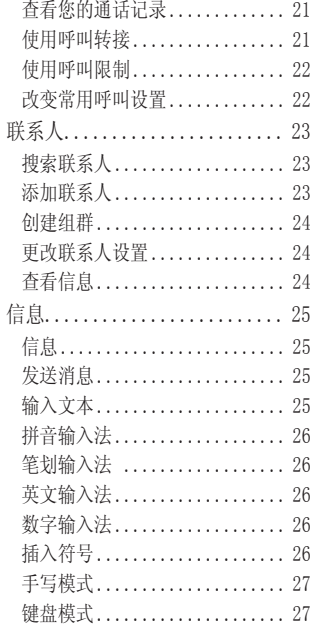

LG KM900e | 用户手册

 $\overline{4}$ 

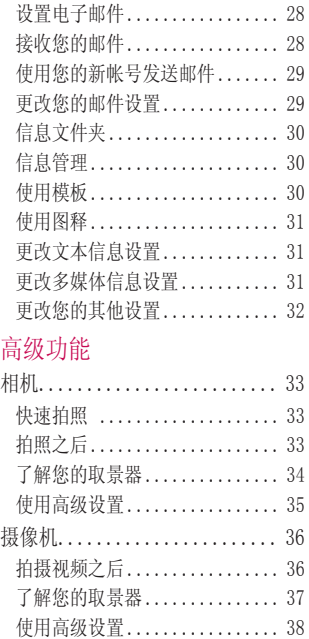

在电视机上观看您的视频 ....... 39

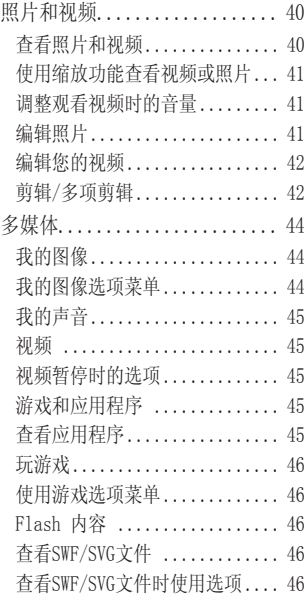

5

# 目录

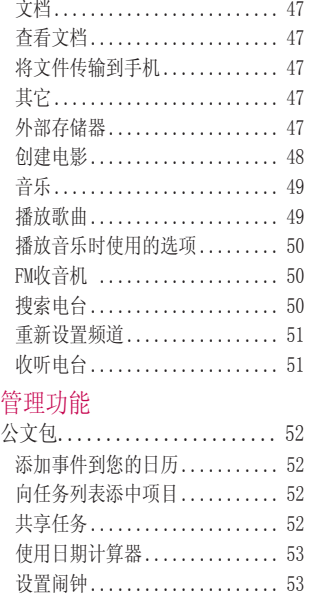

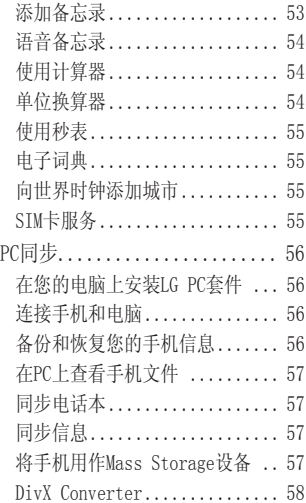

LG KM900e | 用户手册

6

# 网络

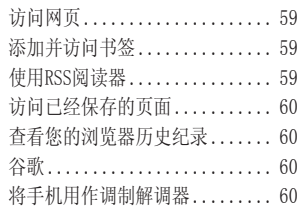

# 设置

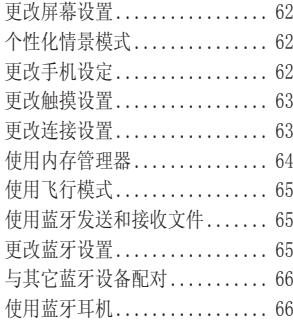

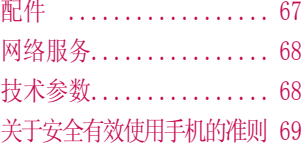

# 开始了解您的手机

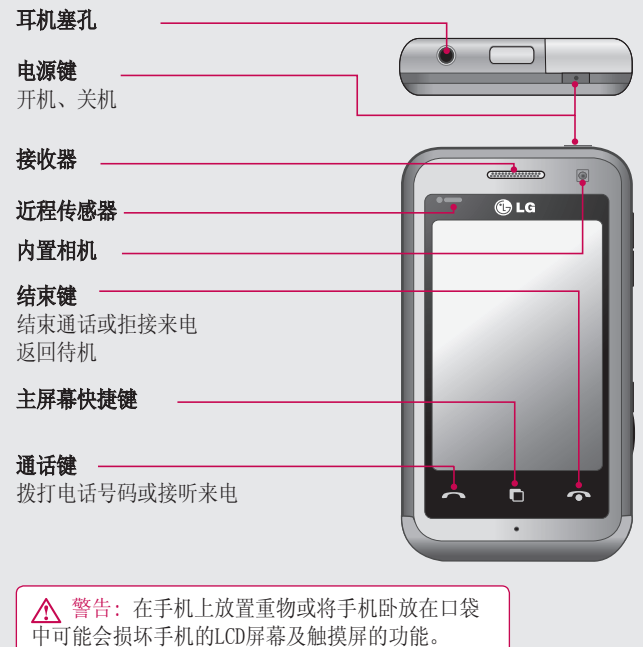

设置

LG KM900e | 用户手册

8

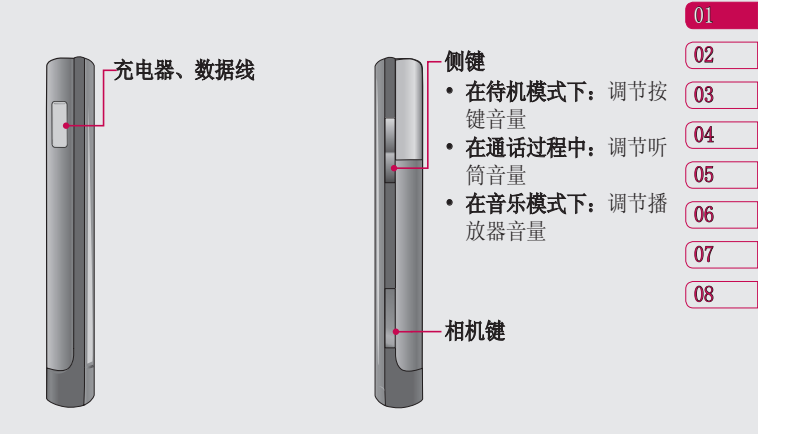

9 设置

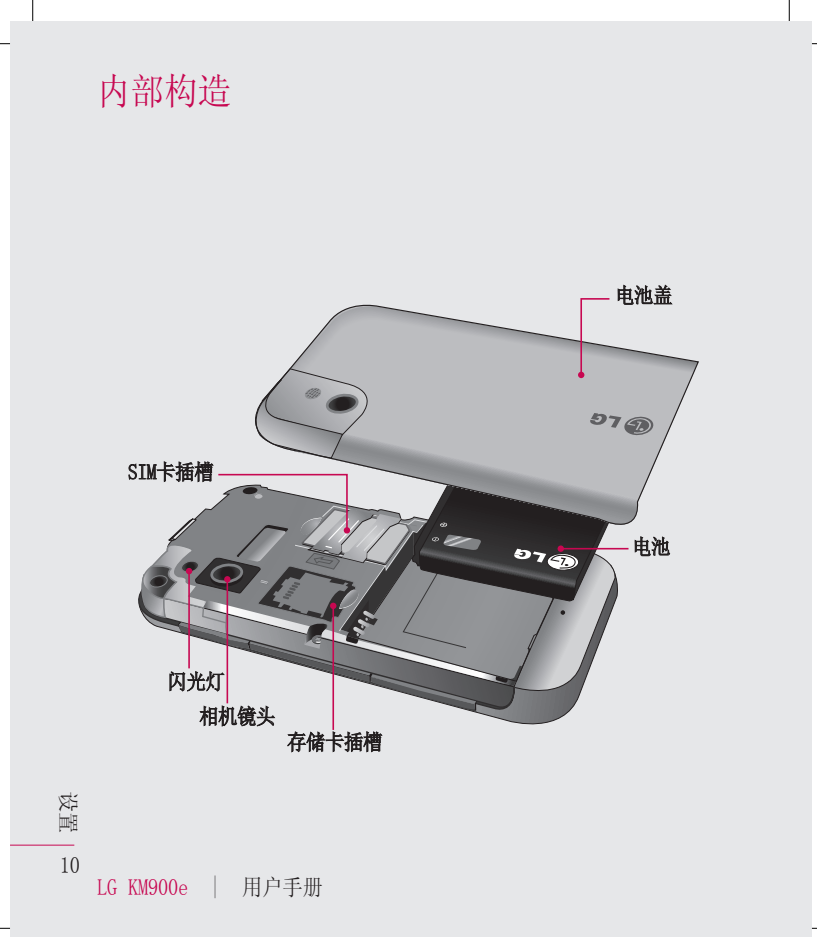

# 安装SIM卡和电池

#### <mark>1</mark> 卸下电池外壳

按住手机顶部的释放按钮,将电 池盖拿出。

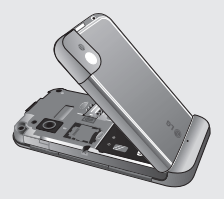

#### 取出电池 **2**

握住手机边缘,把电池从底部 取出。

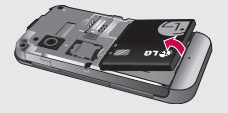

警告: 在手机处于开机状 态时请不要取出电池,这可能 会损害手机。

### 安装SIM卡 **3**

将SIM卡插入SIM卡卡槽中。确保 SIM卡上的金色接触区域面朝下 放置。取出SIM卡片时,请按反 方向轻轻推出。

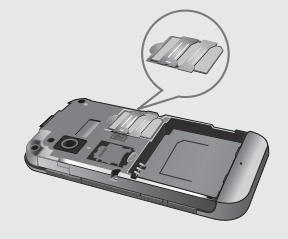

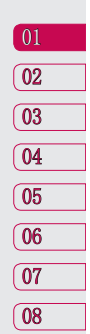

11 设置

# 安装SIM卡和电池

### **4 安装电池 5 充电**

首先插入电池的顶部到电池室 中。请确保电池触点与手机触点 对齐。向下推进电池底部,直至 电池卡入到位。

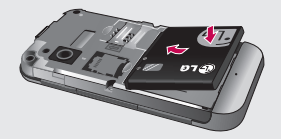

# 5 充电

打开手机侧面的充电器插槽盖, 插入充电器并插入电源插座。 充电直至屏幕上出现"电量已 满"信息。

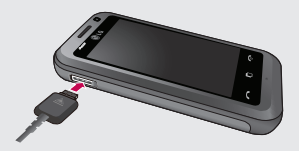

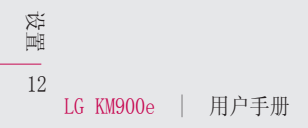

存储卡

#### 安装存储卡:

您可以使用存储卡扩展手机的可用 存储空间。

注意: 存储卡为可选配件。

将存储卡插入插槽,直到卡入 **1**  到位。确保合上槽盖时存储卡 的金色接触区域面朝下。

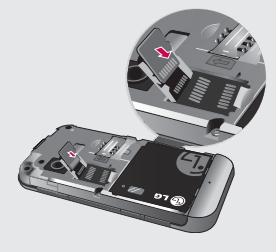

合上存储卡槽盖,推进指定的 **2**  位置。

# 格式化存储卡

您的存储卡可能已被格式化。如果 没有,您需要在使用之前对它进 行此操作。

- 1 从待机屏幕选择 28, 然后点触 手机设定。
- 点触内存管理器,然后选择外 **2**  部存储器。
- **3** 点触"格式化",然后选择 "是"。
- 输入安全密码以格式化存储卡。 **4**  现在您可以使用该存储卡了。

# 传输电话本

要将电话本从SIM卡转移到手机中:

- 1 从通信中选择"电话本", 然 后点触"选项",选择"更改 位置"。
- 点触"复制到SIM卡"。 **2**
- **3** 点触"选项",选择"全部 选择"或点触一个或多个联 系人, 然后点触"复制到 SIM卡"。

01  $\sqrt{02}$ 03  $\sqrt{04}$ 05 06 07 08

13 设置 菜单图

点触待机屏幕中的 3 打开主菜单, 由此您可以进一步访问其他菜单: 通 信、多媒体、实用工具和设置。

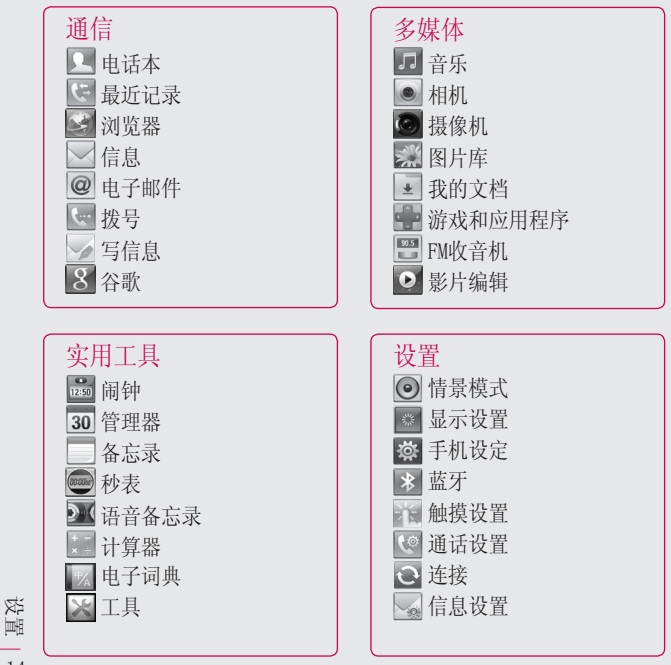

14

# 您的待机屏幕

在主屏上,您可以访问所有菜单选 项、快速拨打电话以及进行其它 一些操作。

# 触摸屏提示

您可以在待机屏幕上熟悉使用触 摸屏。

点触图标进行任务选择,手机微震 表示操作成功。

要浏览目录,点触屏幕上的底层项 目,滑动手指,目录表随之移动, 出现更多条目。

- 点触即可, 无需大力按。
- 请用指尖点触所需任务选项, 注意不要碰触到其它键。
- 当屏幕背景灯关闭时,短按右上 端的电源键进行解锁/锁定可以 回到待机屏幕。
- 请不要贴屏幕保护膜,否则触 摸屏将不能正常工作。

# 自定义设置

您可以对待机屏幕上的图标进行个 性化设置。

# 快捷键

待机屏幕上的快捷键可以让您直接 使用手机的常用功能。

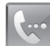

点触可打开触摸拨号键盘, 以拨打电话。

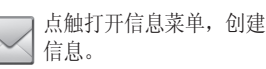

点触打开电话本列表。

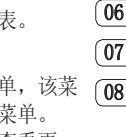

点触以打开完整菜单,该菜 单被划分为四个子菜单。 点触每个子菜单以查看更 多选项。

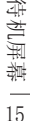

# 您的待机屏幕

返回待机屏幕: 点触 → 桌面返 回待机屏幕。

#### 滚动条

进入主菜单, 随着箭头方向左右 滚动屏幕。浏览列表时使用上下 滚动条。

#### 放大和缩小

当观看图片、网页、邮件或地图 时,您可以选择放大或缩小。 手 指并拢或分开,双击(快击),放 大图片和网页,再双击来缩小。双 击地图,放大;双指单击,缩小。

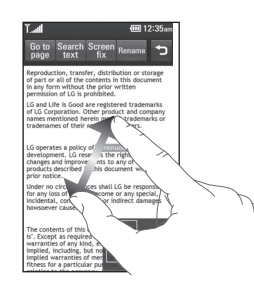

状态栏

状态栏中的图标会告诉您诸如信号 强弱、信息情况、电池电量、蓝牙 启用和GPRS等信息。

下面的表格注明了您可能会在状态 栏中看到的各种图标。

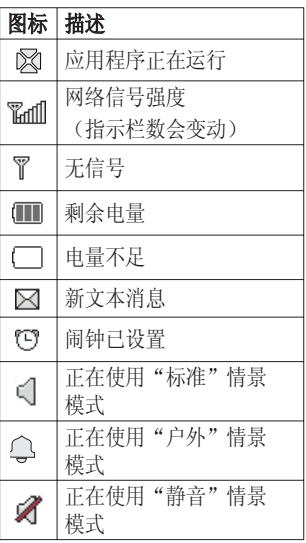

16 待机屏幕

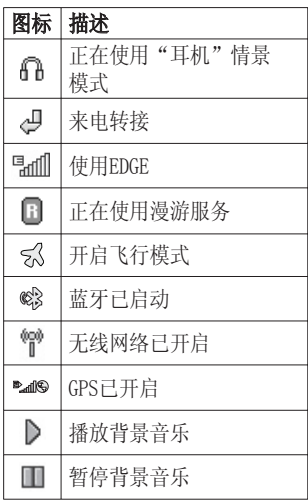

# 使用主屏幕快捷功能

点触 打开主屏幕快捷菜单。 由此您可以查看许多应用程序, 滑动屏幕可选择快捷键、小工具、 电话本和多媒体。并轻轻一触即可 访问它们。

长按相应主屏幕的文字注释或图片 可以对当前主屏幕进行编辑。

各注:只对锁定画面可以设定墙 纸。快捷键、小工具、电话本和多 媒体的主屏幕中不能设定墙纸。

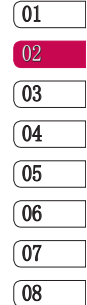

# 通话

# 拨打电话

- 1 点触 【w】,打开键盘拨号界 面。
- 使用键盘输入号码,删除一个 **2**  数字请点触 2 键。
- 点触 开始拨号。 **3**
- 结束通话点触 。 **4**

提示! 要输入+以拨打国际电 话,请快速点触 图 两次或长 按 0 · 键。

提示! 您可以点触 目 选择 保存号码、发送信息及搜索电 话本。

# 从电话本拨打电话

- 1 从待机屏幕点触 ▶️¶ ,打开电 话本列表。
- 2 点触 【**三**],点触"搜索"并输 入您所要呼叫的联系人姓名的 第一个字母进行搜索。
- LG KM900e | 用户手册
- 从显示的列表中,选中您所要 **3**  找的联系人,如果保存了多个 号码,请选择您要拨打的电话 号码。
- 点触"语音呼叫"。 **4**

提示! 您可以从通话屏幕下查 找电话本。拖动滚动条进行 选择。

# 接听来电和拒接来电

当您的电话铃声响起时,请点触 接听来电。

点触"静音"关闭声音。如果会议 期间您忘记选择静音模式,可采 用此操作。

点触 ,拒接来电。

18 基本功能

#### 通话中选项

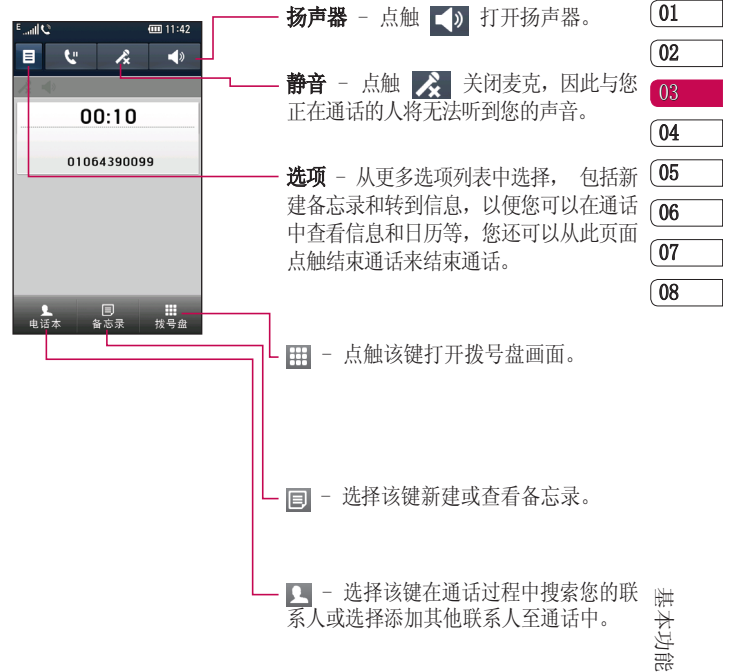

19

# 通话

# 调节通话音量

在通话过程中调节音量,可以使用 手机右侧的音量按键。

#### 快速拨号

您可以为常用联系人设定快速拨 号。

- 1 从待机屏幕点触 | Q ,打开联 系人列表。
- 2 点触 3. 选择快速拨号。
- 点触未分配的,您的联系人列 **3**  表将会打开。点触要指定到该 号码的联系人电话号码选择该 联系人。

要拨打快速电话号码,请从待机屏 幕点触 、 然后按住为其指定 的号码, 将自动启动呼叫, 无需再 点触 へ。

### 拨打第二个电话

- 在通话中,点触 ,输入您 **1**  所要拨打的电话号码。
- 或从电话本中选择电话号码。 **2**
- **3** 点触 ← 接通电话。
- 两个通话将被同时显示在通话 **4**  屏幕上。您的初始通话将被锁 住,通话方进入保持状态。
- 在两个通话之间切换,点触 **5**  或按下待定通话的号 码。
- 要结束一个或者全部通话,请 **6** 点触 目, 选择结束通话中的 当前通话、保持的通话或者所 有的通话。

提示! 点触选项图标,选择 "多方通话"。请首先确定您 的网络服务支持会议模式。

备注: 您的每条通话均会收费。

20 基本功能

# 关闭双音多频

双音多频音调允许您的手机使用自动 电话交换台。手机默认设置为双音多 频开。要在通话中关闭它(例如,记 录一个号码),请点触 ,,然后选 择关闭双音多频。

提示! 要查看选项列表,点触 最后一个可视条目,用手指向 上滑过屏幕。列表会向上滚 动,您将看到更多条目。

### 查看您的通话记录

点触 H:, 选择"通信"中的"最 近记录"。

点触所有历史记录:

所有历史记录 - 您可以查看所有 拨出电话、已接电话和未接电话 列表。

未接来电 - 查看没有应答的电话 列表。

仅限呼叫 - 查看您拨打的电话 列表。

仅限信息 - 查看发送和接收的 信息。

提示! 从最近记录中,点触 ,选择"全部删除",删除 全部保存记录。

提示! 点触任意一条记录, 查看通话日期、时间、和通话 计时。

# 使用呼叫转接

1 点触 <mark>::</mark> , 选择"设置"中 的"通话设置",点触"呼叫 转接"。

| 01   |
|------|
| $02$ |
| $03$ |
| $04$ |
| $05$ |
| $06$ |
| $07$ |
| $08$ |

- 下列情形之一时,选择使用呼 **2**  叫转接。所有来电、正在通话 时、无人接听时和无网络或关 机时。
- 选择后点触该菜单,点触启 **3**  动, 洗择转至其它号码。输入 您想设置为转接的电话号码。
- 4 点触"OK"后设置等待时间, 呼叫转接功能已启动。

备注: 转接呼叫会产生相关费用。 知详情请联系您的网络提供商。

21 基本功能

# 通话

提示! 要关闭呼叫转接功能, 请在呼叫转接菜单中点触"选 项",选择"全部关闭"。

# 使用呼叫限制

- 1 点触 <mark>88</mark> ,选择"设置"中的 "通话设置"点触呼叫限制。
- 选择以下选项: **2**  所有拨出电话 国际拨出电话 国际漫游时拨打电话 所有来电 国际漫游时来电
- 输入呼叫限制密码。请和您的 **3**  网络运营商联系,了解有关此 服务的信息。

提示! 选择"固定拨号"打开 并编辑可呼叫的电话号码列 表。您需要服务商提供PIN2密 码。拨打电话只限于固定拨号 列表中的电话号码。

基本功能

22

# 改变常用呼叫设置

- 1 点触 <mark>33</mark> ,选择"设置"中 的"通话设置"。
- <mark>2</mark> 点触"常用设置",由此您可 以修改以下设置:

拒接来电 - 选择开, 您可以选 择所有通话、电话本、群组、未 知和禁显号码。点触所选项来更 改设置。

发送本机号码 - 选择当您呼叫 对方时是否显示您的号码。

自动重拨 - 选择打开或关闭。 分钟提示 - 选择开, 在通话过 程中通过每分钟间隔的蜂鸣声检 查通话时间。

蓝牙接听模式 - 选择"免 提",可使用蓝牙耳机接听电 话, 或洗择"手机", 按键接 听电话。

保存新号码 - 洗择"开", 保 存新号码。

联系人

# 搜索联系人

有两种方法可以搜索联系人:

#### 从待机屏幕

- 1 从待机屏幕点触 ┃1 打开电话 本列表。点触 。,并键入联系 人的首字母查找。
- **2** 点触 ━━ 拨打电话。

#### 从主菜单

- <mark>1</mark> 点触 <mark>33</mark> ,选择"通信"中 的"由话本"。
- 2 点触 〔三〕 ,选择"搜索"。

提示! 点触名字后,字幕键盘 将自动显示。

提示! 查看您的联系人列表, 轻触最后一个可视条目,用手 指左滑过屏幕。列表会向左滚 动,您将看到更多条目。

# 添加联系人

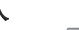

- 1 从待机屏幕点触 ┃ –,然后点 触"添加新名称"。
- 选择把联系人保存到"手机" **2**  或"SIM卡"。如果选择手机,

可以进行以下操作。

- 点触添加图片为您的新联系人 **3**  添加图片,可以选择无图像、 拍照、使用预设置图片。
- 输入您的新联系人的名字。 **4**
- **5** 可以为每个联系人输入不同的 号码并指定一个号码类型:手 机,家庭,办公室,传呼机和 传真。
- 添加电子邮件地址。 **6**
- 将联系人分配到某个群组。请 **7**  从以下组群中选择: 无组群、 新群组、家人、朋友、同事、 同学或重要人士。
- 8 选择 "更多", 您还可以添加 铃声、主页、家庭住址、公 司名称、职位、公司地址、生 日、周年纪念、以及备忘录。
- 点触 ,保存联系人(保 **9** 存到手机,而且输入的号码为 两个以上时弹出"设为默认号 码"选项)。

01  $\sqrt{02}$ 03 04 05 06 07 08

23 基本功能

联系人

### 创建组群

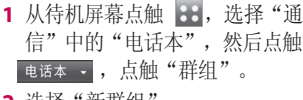

选择"新群组"。 **2** 

为新组群输入名称。 **3** 

4 点触 圖 。

注意: 如果您要删除一个组群, 该组群中所包含的联系人方式不会 丢失。它们将依然保留在您的联系 人列表中。

# 更改联系人设置

您可以根据自己的喜好,更改联 系人设置。

- **1** 从 "通信" 中点触 "电话本" 点触 目选择"电话本设置"。
- 由此您可以调整如下设置: **2**

**全部复制** - 选择从手机复制到 SIM卡或从SIM卡复制到手机。

全部移动 - 与复制同理。联系 人只被保存在移动目的地。如 果您将联系人从SIM卡移动到手 机,它将从SIM中删除。

恢复电话本 - 恢复修改之前的 保存在手机的联系人(仅在插入 存储卡时显示此菜单)。

清空电话本 - 删除您手机或 SIM卡中所有的联系人。如果您 已确定要删除,请点触"是"。

内存信息 - 杳看内存状况。

通过蓝牙发送所有联系人 - 通 过蓝牙发送您所有的联系人到另 一个装置。如果您选择该方式, 您则需要开启蓝牙。

备份电话本 - 把您所有的联系 人备份到外部存储器(仅在插入 存储卡时显示此菜单)。

### 查看信息

- **1** 从 "通信" 中点触 "电话本" 点触 目, 然后选择"信息"。
- 您可以查看服务号码、本机号 **2**  码、内存信息以及我的名片。

提示! 如果您想为自己制作名 片,请洗择"我的名片",输 入您的详细情况(操作与编辑 其他联系人相同),点触同 结束操作。

24 基本功能

# 信息

# 信息

KM900e手机将文本信息、多媒体信 息与电子邮件三种功能置于一个便 捷的菜单内。

有两种方法进入信息功能区:

1 从待机屏幕,点触 |<u></u>◇\_\_,或点 触 :: ,然后选择"通信"中 的"信息"。

# 发送信息

- 1 从待机屏幕点触 | \z| ,选 择"写信息",发送文本信 息、多媒体信息或邮件。(请 参阅29页)。
- 2 点触 〔**三〕,**选择"插入",来 添加图释、姓名与号码、添加 新幻灯片等。然后点触"发送 短信"。
- 点触收件人,输入收件人号 **3**  码, 或者点触"联系人"打开 您的电话本列表。您可以添加 多个联系人。当您的操作结束 时,请点触"发送短信"。

提示: 短信按条收费, 每条限 70个汉字。

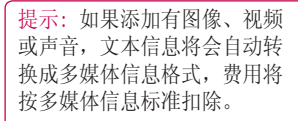

提示! 快速回复 - 从文本模板 中选择信息以便快速回复。

提示! 多媒体信息发送的容量 与当地网络有关。

# $\boxed{01}$  $\sqrt{02}$ 03 04 05 06 07 08

输入文本

有3种方式来输入文本: 手机键盘、电脑键盘、手写屏幕。 在输入文本画面,点触[ ▲ / ▼] 显示或隐藏T9字典、阻止光 标(点触一次显示复制)和粘贴。

 点触打开T9文本预测输入  $T9$ 法。 ႂ / кߊ / abc / / 可以在数字、符号和文本键盘 界面间切换。

基本功能

25

信息

# 拼音输入法

"拼音"输入是通过中文字符的汉 语拼音来查找中文字符。当输入发 音的第一个字母时,您便可以直接 查找字符。

例)输入"人民",首先选择拼 音模式, 点触  $[pqrs]$ 、 $[def]$ 、两次 mno 键, 选择"人民"。输入过 程中您也可以使用简拼功能。

# 笔划输入法

依次输入中文笔划时,屏幕上将显 示相关的中文字符。

例)输入"和",选择笔划模式, 依次点触 | ノ |、| 一 |、| | | |、 ,显示"和",点触它。

# 英文输入法

例)输入"Work",选择abc模 式, 点触wxyz、三次 mno 、三次  $[pqrs]$ 、两次 $[ikl]$ 键。也可以开启 T9模式。

数字输入法

选择数字模式,点触数字键输入。

# 插入符号

选择符号模式,可输入各种符号或 特殊符号。

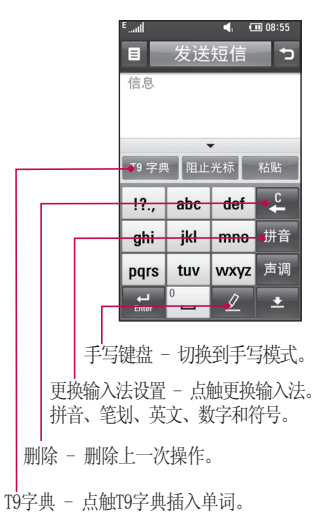

26 基本功能

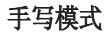

选择中文、英文、数字或符号模式,手写输入。

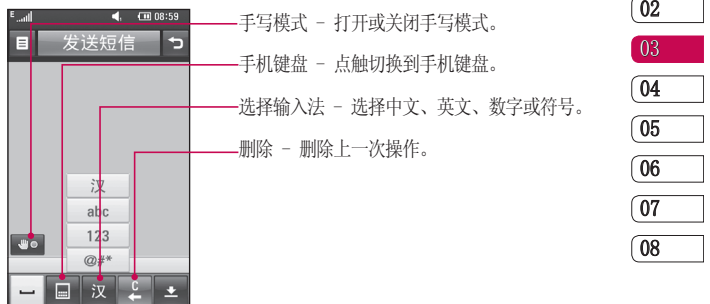

# 键盘模式

在键盘模式下,屏幕将显示完整键盘界面。

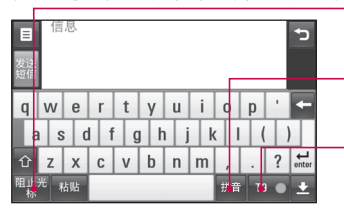

- 阻止光标 点触阻止光标,光标 消失, 此处显示复制菜单。
- 更换输入法设置 点触更换输入 法。拼音、英文和数字。
- T9 在abc模式下可启用T9文本 预测输入法。

 $\frac{1}{27}$ 基本功能

 $\overline{01}$ 

信息

# 设置电子邮件

使用KM900e的邮件功能,您可以在 旅途中随时与他人保持联系。

提示! 要查看选项列表,点触 最后一个可视条目,用手指向 上滑过屏幕。列表会向上滚 动,您将看到更多条目。

- 1 从待机屏幕下点触 2:, 选择 "通信"中的"电子邮件"。
- 点触"写邮件"。 **2**
- 首先您要设置电子邮件账户。 **3**  点触其它。

电子邮件地址 - 输入账户的电 子邮件地址。

密码 - 输入账户密码。

用户名 - 输入账户用户名。 **邮箱类型** - 选择邮箱类型, P0P3或者IMAP4。

接收服务器 - 输入接收电子邮 件服务器地址。

发送服务器 - 输入发送电子邮 件的服务器地址。

SMTP认证 - 选择发送邮件服务 器的安全设置。

 $SMTPH 户名 - 输入SMTP用户$ 名。

 $SMTP$ 密码 - 输入SMTP密码。 标题 - 输入邮箱名称。

#### 接收您的邮件

您可设置自动查收或手动查收电 子邮件。

- 1 点触 88, 然后选择"通信" 中的"电子邮件"。
- 点触您要使用的账户,然后点 **2**  触目。
- 选择"检索新项目"KM900e将 **3**  连接到您的电子邮件账户并接 收新邮件。

28 基本功能

### 使用您的新账号发送邮件

- **1** 点触 "通信" 中的 "电子邮 件",点触"写邮件"。
- 输入收件人及电子邮件的信 **2**  息。您还可以附加图像、视 频、声音及其他文件。
- **3** 点触 "发送电子邮件" ,您的 电子邮件将被发送。

#### 更改您的邮件设置

**您可以依据您的偏好更改您的邮** 件设置。

提示! 要查看选项列表,点触 最后一个可视条目, 用手指向 上滑过屏幕。列表会向上滚动, 您将看到更多条目。

- 1 从待机屏幕点触 <mark>88</mark>,然后 选择"设置"中的"信息设 置"。
- 选择"电子邮件"。 **2**
- 您可以调整以下设置: **3**

由子邮件账户 - 管理您的电子 邮件账户。

允许回复电子邮件 - 选择是否 允许回复电子邮件。

诸求回复电子邮件 - 选择是否 要请求回复电子邮件。

 $\boxed{01}$  $\sqrt{02}$ 03 04 05 06 07

08

检索间隔 - 选择检索新电子邮 件信息的频率。

转发或回复时包括信息 - 是否 包括信息。

包含附件 - 选择是否包含附 件。

漫游时自动检索 - 选择漫游时 是否自动检索您的信息。

新电子邮件通知信息 - 选择提 醒您是否有新邮件。

签名 - 打开此功能创建电子邮 件签名。

29 基本功能

# 信息

# 信息文件夹

写信息 - 您可以创建新信息。

收件箱 - 您所收到的所有信息均 在收件箱中保存,您可以查看或删 除这些信息。

发件箱 - 此功能允许您杳看正在 发送或发送失败的信息。

已发送 - 在该文件夹里保存着您 已经发送成功的信息。

草稿箱 - 保存您尚未编辑好的 信息。

线程框 - 显示收件人和发件人信 息内容。便于查看之前的信息。

我的文件夹 - 创建新的文件夹来 储存您的信息。

# 信息管理

使用收件箱管理信息。

1 点触 ▽、洗择收件箱。

2 点触 (II),进行下列操作: 写信息 - 您可以创建信息。

删除 - 删除选定信息。

移至我的文件夹 - 选定信息移 至我的文件夹。

全部删除 - 删除所有信息。 过滤器 - 显示选定的信息类 别。

# 使用模板

您可为经常使用的文本信息和多媒 体制作模板,也可使用手机中自 带的模板。

- 1 点触 |\|, 选择写信息, 点触 选择"插入"。
- 选择文本模板或多媒体模板。 **2**  后点触 目, 新模板、删除或全 部删除模板。要编辑信息,可 直接选中模板,进行编辑,点 触插入。

30 基本功能

# 使用图释

图释可以让您的信息更加形象生 动。手机中自带了一些常用图释。

- 1 点触 |\|, 写信息, 点触 选择"插入"。
- **2** 点触"图释",选择新图释, 或选择默认图释。

#### 更改文本信息设置

KM900e预设了信息设置以方便用户 及时收发信息。您可以根据个人喜 好,对其进行更改。

提示! 要浏览选项列表,请点 触屏幕上的最后一个条目,手 指向上滑动,菜单会随之向上 翻动,由此您可以浏览其他 条目。

点触"设置"中的"信息设置", 选择文本信息, 可更改: 文本信息中心 - 如果要发送文本 信息,您可以通过文本信息中心 发送(建议您不要随意更改默认

地址)。

状态报告 - 如果您在该功能表中 设定为开,您即可查询您的信息是 否成功发送。

有效期 - 信息在信息中心存储的 时间。

信息类型 - 可将文本类型更改为 语音、传真、X.400或电子邮件。 字符编码 - 选择字符编码方式。 将长文本另发送为 - 选择以多条 短信或多媒体信息发送。

#### 更改多媒体信息设置

点触"设置"中的"信息设置", 选择多媒体信息。您可以更改:

**检索模式** - 洗择本地网络或漫游 网络。

状态报告 - 选择允许或请求状态 报告。

已读回执 - 选择打开或关闭请求 回复和允许回复。

01 02

> 31 基本功能

信息

优先级 - 选择多媒体信息的优先 级级别。

有效期 - 选择多媒体信息在信息 中心存储的时间。

幻灯片持续时间 - 选择幻灯片持 续时间。

创建模式 - 可选择受限、警告或 未使用。

发送时间 - 设置特定时间发送多 媒体信息。

网络设定 - 可以新增网络设定。

#### 更改您的其他设置

点触"设置"中的"信息设置", 您还可以更改:

语音邮件 - 点触新配置文件,添 加语音邮件或语音邮件号码。与您 的网络运营商联系以获取有关其提 供服务的详细信息。

服务信息 - 您可以选择是服务信 息或服务安全性。

小区服务 - 选择打开或关闭小区 广播、设置频道或语言(视网络和 您所申请的服务而定)。

备注: 将小区广播功能拖入小工具 待机画面,指该功能被打开。

32 基本功能

# 相机

### 快速拍照

- 长按手机右侧的相机键,取景 **1**  器会出现在屏幕上。
- 水平放置手机,将镜头对准需 **2**  要拍摄的目标。
- 请按拍摄按钮,取景器屏幕的 **3**  中间会出现一个对焦框。
- **4** 使用相机定位,以便在对焦框 中看到要拍摄的物品。
- 对焦框变为绿色,则相机已对 **5**  准目标。
- 完全按下拍摄按钮。 **6**

# 拍照之后

拍好的照片将显示在您的手机屏幕 上。图像的名称将出现在屏幕的底 部,同时右侧会出现4个图标。

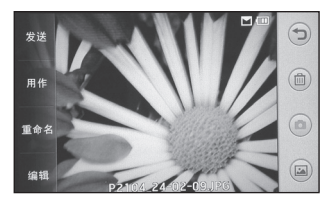

 点触返回到取景器,现有的 图片将被保存。  $(\mathbb{m})$ 删除您刚刚拍摄的照片,并

 $\sqrt{02}$ 点触"是"确认删除。然后取景器 会再次出现。

o 点击直接进行另一张照片的 拍摄。您现有的照片将会被保存。

 $\boxed{2}$  点击查看已保存的图片库。 屏幕左侧有4个选项:

点触发送,通过信息、电子 邮件或蓝牙发送该照片。

 $\boxed{01}$ 

点触用作,可以将照片设置 为墙纸、联系人图片或开机图像。

重命名,重命名此照片。

:按照用户爱好编辑照片。

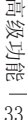

# 相机

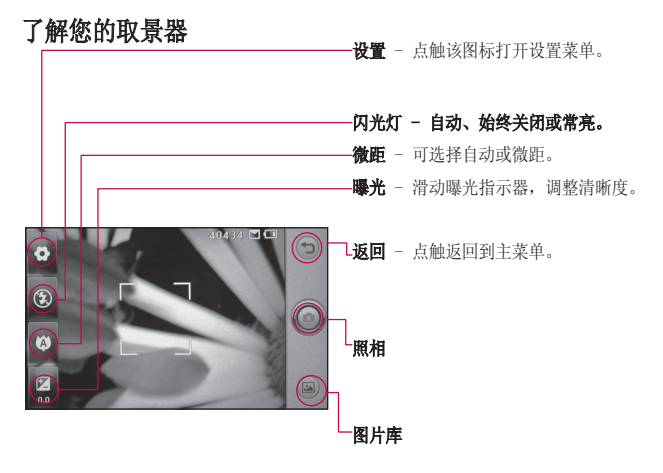

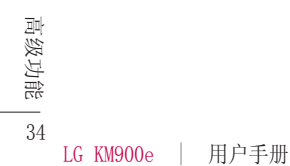

# 使用高级设置

在取景器中点触 3, 打开所有 的高级设置选项。

切换到 - 可以切换到摄像机或内 置相机。

图像大小 - 更改照片大小。 5M(2560x1920)、3M(2048x1536)、 2M(1600x1200)、1M(1280x960)、 640x480、墙纸、320x240、彩信和 电话本。内置相机的照片大小可 选择为:640x480、320x240、彩信 和电话本。

色彩效果 - 选择一个色调应用于 您的照片拍摄。关、棕褐色、单 色、反色和浮雕。

白平衡 - 请从自动、白炽灯、日 光、荧光灯和阴天模式中选择。

计时器 - 计时器允许您设置按 下拍摄按钮后的延迟。请从关、 3秒、5秒和10秒钟选择。

**拍摄模式** - 可以选标准或连拍。  $ISO - ISO$  决定了相机的光照传感 器的感光性。ISO越高,相机感光 性能越好。供选择的ISO值为: 自 动、100、200、400或800。

图像质量 - 请在超精细、精细、 标准3种模式中选择。

存储位置 - 选择是否要保存您的 照片到手机内存或外部存储器。

隐藏图标 - 选择自动或手动隐藏 取景器的快捷方式。

图像稳定 - 可以使您在拍摄照片 时稳定图像。

白动对焦 - 选择相机的对焦方 式。请从单点测光、手动或人脸跟 踪中选择。

快门声音 - 从四种快门声音中任 选其一。

网格视图 - 从关闭、2x2网格和 3x3 网格中任选其一。

相片定位 - 打开或关闭相片定 位。

重置 - 恢复相机的所有设置。

> 35 高级功能
# 摄像机

- 1 点触 88, 选择"多媒体"中 的"摄像机"。
- 摄像机的取景器会出现在屏幕 **2**  上。
- 水平拿住手机,将镜头指向所 **3**  要摄像的物体。
- 按拍摄按钮一次,开始录制。 **4**
- 取景器底部显示录制时间长 **5**  度。
- 6 暂停摄像请点触(Ⅱ),继续摄 像请点触 。。
- 7 点触屏幕上的 ◎ 拍摄按钮停 止摄像。

#### 拍摄视频之后

屏幕上将显示所拍摄视频的静态图 像。视频的名称将出现在屏幕底 部,屏幕右侧会出现4个图标。

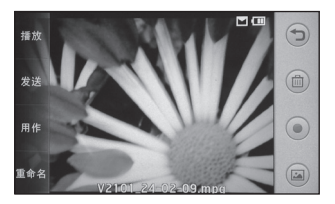

 点触返回到取景器,当前视 频将会被保存。

 删除您刚刚拍摄的视频,点 触"是"确认删除。取景器将重 新出现。

 点触直接开始拍摄另一段视 频。当前视频将会被保存。

 $\left( \blacksquare \right)$  点触浏览保存的视频或图 片。

36 高级功能

### 了解您的取景器

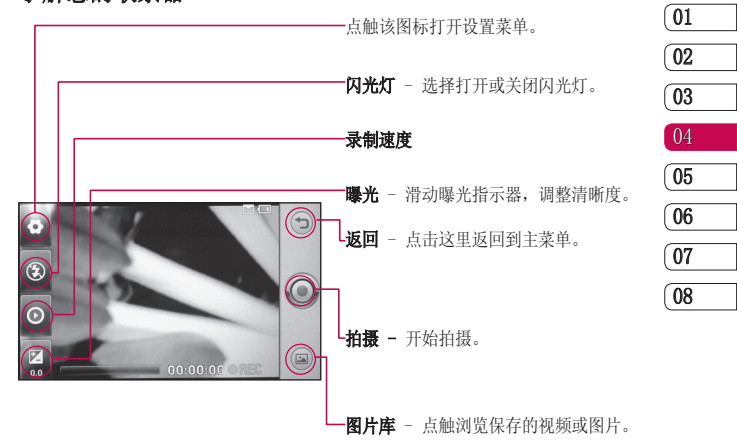

37 高级功能

# 摄像机

### 使用高级设置

从取景器点触 + 打开所有的 设置选项。

切换到 - 可以切换到相机或内置 摄像机。

视频大小 - 改变视频的大 小以节省存储空间。 可选择 720x480(D1)、680x480、320x240 或 176x144。

场景模式 - 请从自动或夜间模式 中选择。

色彩效果 - 选择一种色调应用于 当前视频。可选择关闭、棕褐色、 单色、反色和浮雕。

**白平衛** - 请从自动、白炽灯、日 光、荧光灯以及阴天中选择。

视频质量 - 请从超精细、精细和 标准中选择。质量越精细,手机存 储的视频数就越少。

长度 - 设置视频的长度限制。选 择标准或彩信以限制大小。

提示! 如果您选择彩信长度限 制,请选择相对低的图片质量, 以确保视频时间更长。

存储位置 - 选择将视频保存到手 机内存或外部存储器。

语音 - 选择静音或取消静音。

声音对焦 - 选择关闭、外部对焦 或内部对焦。

隐藏图表 - 选择自动或手动隐藏 取景器的快捷方式。

重置 - 恢复所有的视频设置到初 始状态。

提示: LG KM900e功能强大的编 辑软件可与除720X480(D1) 之 外的所有视频类型兼容。如果 要编辑视频,不要用这个格式 摄制。

38 高级功能

### 在电视上观看您的视频

使用TV输入数据线,将KM900e连接 到电视。

注意: TV输出数据线需单独购买。

提示:除320x240和176x144 格 式以外,所有格式都可与电视 兼容。

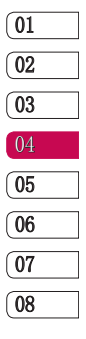

# 照片和视频

## 查看照片和视频

- **1** 点触取景器的 (2)。
- 您的图片库将会显示在屏幕 **2**  上。
- 点触打开视频或相片。 **3**

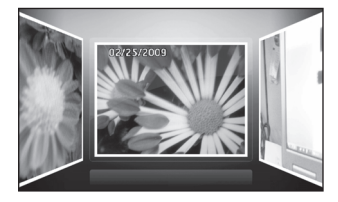

提示! 左右滑动,查看其他照 片或视频。

提示! 如删除照片或视频,打 开该文件, 选择 回。点触是 以确认。

点触 目, 设置下列选项。

编辑 - 利用手机的工具对照片 进行修改 (视频大小为720x480 (D1),无编辑功能)。

发送 - 以信息、电子邮件或蓝牙 发送照片或视频。

用作 - 照片可以设置为墙纸、电 话本图片、开机图像、关机图像、 拨出电话图像或来电图片。 视频可设置为来电铃声。

打印 - 以蓝牙或图片打印器形式 打印(仅适用于照片)。

重命名 - 重命名杳看的图片或 视频。

幻灯片显示 - 一次性将图片库中 的照片作为幻灯片全部播放(仅适 用于照片)。

文件信息 - 杳看文件名、文件 大小、日期、长度(仅适用于视 频)、分辨率、类型、帧(仅适用 于视频)、比特率(仅适用于视 频)和保护。

高级功能

LG KM900e | 用户手册

40

## 使用缩放功能查看视频或 照片

视频播放时,要放大,请按十 要缩小,请按 –。查看照片是 可以双指并拢或分开,双击(快 击)来放大缩小图片。

#### 调整观看视频时的音量

在视频播放的过程中,要调整其音 量,请点触 <> 滑动音量条。此 外,您可使用手机侧面的音量键。

提示: 如果手机中没有录制 多媒体文件,某些功能可能无 法使用。

### 编辑照片

手机中带有多种工具供您对照片 进行编辑。

- 1 打开要编辑的照片,点触 [=], 选择编辑。
- 点触以下图标,调整图片: **2**

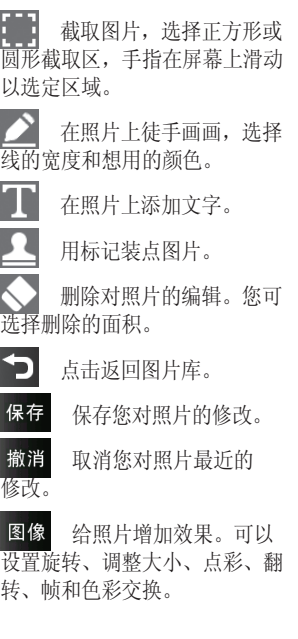

ľ

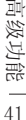

# 照片和视频

过滤器 点触打开更多效果选 项,包括原始、美化、反色、黑 白、棕褐色、模糊、锐度、马赛 克、水彩、油画、素描、浮雕、 曝光、逼真、月光、怀旧、明亮 和卡通。

调整 利用自动调整级别、 自动亮度、亮度、RGB颜色、饱 和度、自动调节色彩、自动曝 光、对比度、色调和白平衡调 整照片。

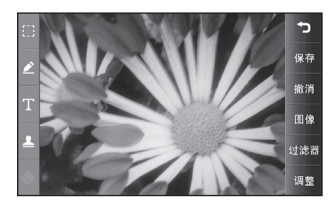

#### 编辑您的视频

除了720x480(D1), 其他所有视频 类型都可使用下列编辑工具。 打开要编辑的视频,点触屏幕,打 开 目,选择编辑。

## 剪辑/多项剪辑

- 剪辑 开始剪辑,再次点 触 剪辑 完成剪辑。也可以 多次执行上次操作完成多项剪 辑。 **1**
- 2 点触 保存 ,或点触 D 回 到播放状态。

淡化效果 - 把淡化效果保存在新 文件或原文件。

视频合并 - 选择一个或多个视 频。

- 在我的视频中选择要合并的视 **1**  频。
- 点触并滑动视频,使其合并在 **2** 另一个视频的开始或结尾。

42 高级功能

- 3 点触 ��\*\*\*,选择视频合并效 果: 无, 淡出, 缩放, 椭圆 形、落花流水、遮帘、棋盘、 消失、分离或菱形效果。
- 4 点触 保存 ,选择保存原文件 或新文件。
- 重复步骤合并更多视频。 **5**

图像合并 - 合并照片和视频。选 择我的图像中的照片,其他操作请 参考合并视频。

实时配音 - 在视频播放中添加 录音。

配音 - 添加我的声音中的铃声 或录音,视频中将会删除原有的 声音。

文字叠加 - 给视频添加文本。

图像叠加 - 图片叠加到视频。

- 打开我的图像,选择要叠加到 **1**  视频上的图片。
- 标记图片在视频中出现点触开 **2**  始以开始,点触结束以结束。
- <mark>3</mark> 点触 保存 ,选择保存在原文 件或新文件。
- 重复步骤添加更多图片。 **4**
- 时间分段 可选择 $x1/4A\pi x1/2$ 。

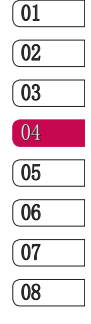

# 多媒体

您可以在您的手机内存上存储所有 多媒体文件,以方便您打开所有图 片、声音、视频和游戏。也可将文 件存储到外部存储器上。

要打开多媒体菜单,点触 88,选 择"多媒体"中的"我的文档", 打开一系列储存着您全部多媒体文 件的文件夹列表。

### 我的图像

我的图像包含一些图片列表,其中 包括事前下载到您手机中的默认图 片,以及由您自己下载的图像和您 的手机相机所拍摄的照片。

#### 我的图像选项菜单

我的图像中的选项是否可以使用取 决于您选中的图像类型。对于手机 相机拍摄的照片,所有的选项均可 用,但是对于默认图片,仅可使用 设置收藏夹、排序方式、幻灯片显 示和内存管理器。

在主选项中可以设置以下内容:

新文件夹 - 创建新文件夹。

发送 - 发送选定图像。从信息、

44

高级功能

LG KM900e | 用户手册

电子邮件和蓝牙中选择。

移动 - 把图像从手机内存移动到 外部存储卡或从外部存储卡移动到 手机内存。

复制 - 把图像从手机内存复制到 外部存储卡或从外部存储卡复制到 手机内存中。

打印 - 使用蓝牙支持的打印机或 图片打印器打印选定图片。

设置收藏夹 - 把图片设置到收 藏夹。

删除 - 选择一个或多个图片进行 删除。

**全部删除** - 删除所有图片。

排序方式 - 以日期、类型、名称 或收藏夹排序图片。

内存管理器 - 查看手机多媒体内 存和外部存储器的使用状况。

选择一个图片杳看,点触目:

幻灯片显示 - 以幻灯片方式杳看 图片。

文件信息 - 可以查看文件名、文 件大小、日期、分辨率、类型、 保护。

备注: 下载的GIF格式图片作为墙 纸时无动画效果。

### 我的声音

我的声音文件夹包含所下载的声 音,默认的声音和录音。您可管 理、发送、或将其设置为铃声。

#### 视频

我的视频文件夹显示下载的视频以 及手机中录制的视频列表。 观看视频

- 1 点触 <mark>33</mark> ,选择"多媒体"中 的"我的文档",选择我的视 频。
- 2 选择一个视频,然后播放。

### 视频暂停时的选项

当视频处于暂停模式时,点触 , 并从如下选项中选择:

- 编辑 编辑选中的视频。
- 发送 通过信息、电子邮件或蓝 牙发送视频。

用作 - 设置为铃声。

重命名 - 您可编辑文件名称。 文件信息 - 杳看名称、大小、日 期、时间等详情。

### 游戏和应用程序

您可以下载新游戏和应用程序到您 的手机,以此保证您在空闲时间可 以得到充分乐趣。

#### 查看应用程序

- 1 点触 <mark>33</mark> ,选择"多媒体"中 的"游戏和应用程序",点触 应用程序。
- 选择China Google Maps。 **2**
- 帮助您查找您所在的位置或乘 **3** 车路线等信息。

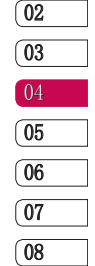

01

# 多媒体

## 玩游戏

- 1 点触 23 ,选择"多媒体"中 Flash内容文件夹包含了所有您下 的"游戏和应用程序",再点 载的SWF格式文件。 触M-Toy。
- 选择一款游戏,游戏会自动启 **2**  动。

#### 使用游戏选项菜单

应用程序文件夹中,有以下选项 可以使用:

新建文件夹 - 在应用程序文件 夹中创建新的文件夹。

排序方式 - 根据日期、名称、 大小或存储位置排序游戏和应用 程序。

内存管理器 - 杳看内存状态。

文件夹信息。 - 查看文件夹信息。

## Flash内容

#### 查看SWF/SVG文件

1 点触 <mark>88</mark> ,选择"多媒体"中 的"我的文档",然后选择 Flash内容。

选择查看文件。 **2** 

## 查看SWF/SVG文件时使用选项

点触 目 , 您可以使用以下选 项:

隐藏控制栏/显示控制栏 - 显示 或隐藏Flash文件下面的控制栏。

文件信息 - 查看文件的名称、大 小、日期、时间、类型、版权所 有和保护。

46 高级功能

#### 文档

从我的文档中的文档菜单,您可以 查看您所有的文档文件。

#### 查看文档

- 1 点触 23 ,选择"多媒体"的 "我的文档",然后选择文档。
- 选择您要查看的文档。 **2**

## 将文件传输到手机

蓝牙可能是将文件从电脑传输到手 机最简便的方法。您也可以通过同 步数据线使用LG PC套件。 使用蓝牙传输:

- 保证您的手机和电脑都已经开 **1**  启了蓝牙,并且二者互相可以 检测到对方。
- 使用电脑通过蓝牙方式发送文 **2**  件。
- **3** 当文件已发送,您需要在您的 手机上接收它。
- 文件将会出现在文档或其它文 **4**  件夹里。

### 其它

其它文件夹用于存储除图片、声 音、视频、游戏和应用程序之外 的文件。

将文件从其它移动到文档中:

- 1 点触 <mark>33</mark> ,选择"多媒体"的 "我的文档",选择其它。
- 2 选择一个文件,点触 [II] 。
- 点触移动。 **3**

#### 外部存储器

如果您已插入存储卡,它将显示为 我的文档中的一个文件夹。

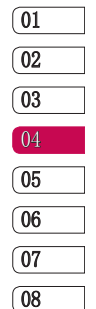

47 高级功能

# 多媒体

### 创建电影

- 1 点触 <mark>83</mark> ,选择"多媒体"的 "影片编辑"。
- <mark>2</mark> 点触 插入 ,选择您想要加入 的图像。
- 点触样式,选择风格。 **3**
- **4** 点触声音,改变声音。也可以 把声音剪辑。
- 点触播放顺序,选择随机或顺 **5**  序播放模式。
- 点触保存位置,保存在手机内 **6**  存或外部存储器。
- 点触使用,选择保留或用于彩 **7**  信。
- 8 点触 保存影片 , 保存您创建 的电影。

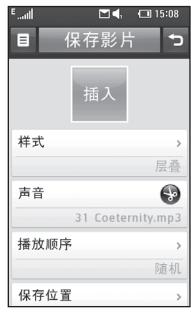

48 高级功能

#### 音乐

LG KM900e 拥有内置音乐播放器, 因此您可以播放您喜爱的音乐。要 访问音乐播放器,点触 88 ,选 择"多媒体"中的"音乐"。由此 您可以访问多个文件夹:

所有曲目 - 包含您手机上所有的 歌曲。

收藏夹 - 查看收藏夹的音乐列 表。

艺术家 - 通过艺术家浏览您收集 的音乐。

专辑 - 通过专辑浏览您收集的 音乐。

流派 - 通过流派浏览您收集的 音乐。

#### 播放歌曲

- 1 点触 <mark>33</mark> ,选择"多媒体"中 的"音乐"。
- 点触您想播放的曲目,点触 **2 D**。
- 3 点触 1 暂停曲目。
- 4 点触 H 跳至下一曲目。
- 5 点触 6 跳至前一曲目。

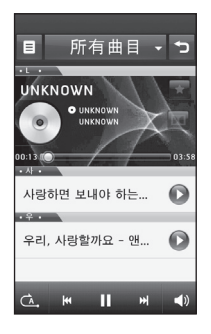

01 02 03 04 05 06 07 08

49 高级功能

多媒体

#### 播放音乐时使用的选项

点触 目 , 您可以使用以下选 项:

搜索 - 搜索歌曲名称。

均衡器 -可选择关、自然音、杜 比音效或原音。

使用蓝牙耳机收 听音乐。

FM发射器 - 选择频段点触传输, 在其它的收音机中调到该频段可以 听到当前播放的歌曲,方便于驾驶 过程中使用。

新建播放列表 - 新建播放列表添 加音乐。

添加到新的播放列表 - 选择音 乐,添加到新的播放列表。

发送 - 通过信息、电子邮件或蓝 牙发送音乐。

设置收藏夹 - 歌曲设置在收藏夹 列表。

删除 - 删除该音乐。

#### 全部删除 - 删除所有音乐。

显影仪 - 您可以选择不同的显 影仪。

排序方式 - 可选择ABC降序或日 期排序。

## FM收音机

您的 LG KM900e 拥有FM收音机功 能,以便您转到喜爱的电台并收听 无线广播。

注意: 要收听收音机, 您需要插 入耳机。将耳机插入手机左上端的 耳机插槽。

### 搜索电台

您可以自动扫描或手动微调电台。 搜索后,它们则会自动保存到特 定的频道编号,这样您就不必每 次都要调台。您可在手机中保存 50个频道。

#### 自动调频:

1 点触 <mark>33</mark> ,选择"多媒体"中 的FM收音机。

50 高级功能

2 点触 【三】选择自动扫描,然后 选择是。手机将自动为找到的 电台分配一个频道编号。

注意: 您还可以使用收音机频 率旁边的 → 和 和 【 手动微 调电台。

#### 重新设置频道

- 1 点触 <mark>33</mark> ,选择"多媒体"中 的FM收音机,点触 [〓]。
- 选择重置所有频道,然后您现 **2**  有的频道将会被重置。每个频 道将返回开始时的87.5赫兹。

## 收听电台

1 点触 <mark>88</mark> ,选择"多媒体"的 FM收音机, 点触 [三], 选择电 台信息关或电台信息开。

提示! 要提高您的收音机接收 情况,请伸展耳机线,它可以 做为收音机天线使用。

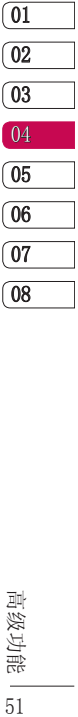

高级功能 51

公文包

### 添加事件到您的日历

- 1 从待机屏幕选择 <mark>33</mark>,然后 点触"实用工具"中的"管理 器",展现日历。
- 选择您要添加事件的日期。 **2**
- 3 点触 〔三〕,然后选择新建日 程。
- **4** 点触类别: 约会、周年纪念或 生日。
- 编辑主题和地点。 **5**
- 输入开始日期和起始时间,结 **6**  束日期和结束时间。
- 点触闹钟设定选择无闹钟、 **7**  准时、提前15分钟、提前30分 钟、提前1小时、提前1天、提 前3天、提前1周。
- 选择重复设定。 **8**
- 9 点触 您的事件将被保存 在日历中。

### 向任务列表添加项目

- 1 从待机屏幕选择 <mark>88</mark>,点触"实 用工具"中的"管理器"。
- 点触日历选择列表,点触选项 **2**  选择新任务。
- 为任务设置日期,添加备注并 **3**  选择优先级:高、中和低。
- 4 选择 同, 保存您的任务。

#### 共享任务

- 1 从待机屏幕选择 <mark>88</mark> ,点触"实 用工具"中的"管理器"。选 择日历,点触所有任务。
- 选择您要共享的任务,选择发 **2**  送。您可以通过信息、电子邮 件或蓝牙共享任务。

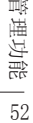

## 使用日期计算器

- 1 从待机屏幕选择 <mark>88</mark> ,点触"实 用工具"中的"管理器",选 择 目。
- 选择日期计算器。 **2**
- 在自选项卡中选择您要设置的 **3**  日期。
- **4** 在之后选项卡中设置天数。
- 则目标日期会被显示在天选项 **5**  卡中。

#### 设置闹钟

- 1 从待机屏幕选择 28 ,点触 "实用工具"中的"闹钟"。
- 如果要添加新闹钟,点触新闹 **2**  钟。
- 设置您想要闹钟响铃的时间。 **3**
- 选择是否需要闹钟重复,设置 **4**  重复类型。您可以点触选择日 选择工作日。
- 点触响铃/振动,然后选择闹钟 **5**  提醒方式。
- 点触闹铃,然后选择铃声。 **6**
- 点触音量选择音量大小。 **7**
- 点触振动类型选择振动类型。 **8**
- 点触振动音量选择振动强度。 **9**
- 点触暂停选择闹钟暂停时间。 **10**
- 点触备忘录编辑备忘录。点 **11**  触保存。

注意: 您可设定5个闹钟。

#### 添加备忘录

- 1 从待机屏幕选择 88, 点触"实〔08 用工具"中的"备忘录"。
- 点触新备忘录。 **2**
- 键入您的备忘录,然后点触 **3** 。

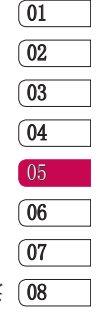

53 管理功能

# 公文包

## 语音备忘录

使用语音备忘录可以记录声音留言 和其他声音。

1 点触 <mark>33</mark> ,选择"实用工具" 中的"语音备忘录"。

存储 - 保存在手机或外部存储 器。

录制模式 - 可选择普通或彩信。

2 选择 3 · 查看录音列表。 开始录制语音备忘录,点触录制。 点触 结束录音。

录制完成后点触[发送],从信息、 电子邮件或蓝牙方式中选择。

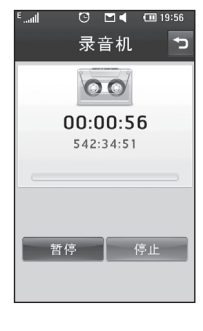

您选择信息或者电子邮件,录音将 会被添加到附件中,而且您可以照 常撰写和发送信息。如果您选择 了蓝牙模式,您将会被提示开启 蓝牙功能。

## 使用计算器

- 1 从待机屏幕选择 <mark>88</mark> ,点触"实 用工具"中的"计算器"。
- 点触数字键输入数字。 **2**
- 对于简单的计算,点触+、–、 **3**   $x$ 、 ÷, 然后点触 =。
- 对于更为复杂的计算,请点触 **4**  <del>h。</del>选择函数。

#### 单位换算器

- 1 从待机屏幕选择 28 ,点触 "实用工具"中的"工具"。
- 选择单位换算器。 **2**

54 管理功能

- 选择您要换算的币种、面积、 **3**  长度、重量、温度、体积或速 度。
- 输入要换算的初始值,在下方 **4**  您可以查看相应的换算目标 值。

#### 使用秒表

- 1 从待机屏幕选择 28 ,点触 "实用工具"中的"秒表"。
- 2 点触开始,开始计时。
- 如果您要记录请点触记录。 **3**
- **4** 点触停止,结束您的计时。
- **5** 点触继续,从暂停停止秒表的 状态继续计时,或者点触重置 开始新一轮计时。

## 电子词典

- 1 从待机屏幕选择 28 ,点触 "实用工具"中的电子词典。
- 点触电子词典,选择最近查找 **2**  可以查看最近时期查找的单 词。
- 点触英文生词本,查看之前保 **3**  存过的英文单词。
- 点触中文生词本,查看之前保 **4**  存过的中文单词。

#### 向世界时钟添加城市

- 1 从待机屏幕选择 <mark>33</mark> ,选择实 用工具中的工具。
- 点触世界时钟。 **2**
- 3 点触 3 层,然后选择添加城 市。选择  $\Xi$ , 点触列表。选 择您想要的城市名称。

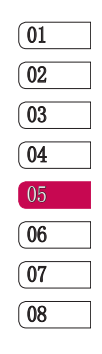

点触需要的城市,它会被添加 **4**  在您的世界时钟列表中。

## SIM卡服务

1 从待机屏幕选择 <mark>33</mark> , 点触 "实用工具"中的"工具"。 然后选择SIM卡服务(根据 SIM卡不同,其显示名称也不 同)。

备注:此菜单视SIM卡和网络服务 而定。

55 管理功能

# PC 同步

您可用电脑为手机备份,以保证所 有重要的数据相匹配。也可防止 资料丢失。

提示! 您需安装CD-ROM上的 PC套件, 或从http://update. lgmobile.com.下载(从 www. lgmobile.com产品>手册&软件 >转到手册&软件下载部分)。

#### 在您的电脑上安装LG PC套件

- 1 从待机屏幕选择 28 ,点触 "设置"中的"连接"。
- 点触USB连接模式,选择PC 套 **2**  件。
- 将所提供的CD插入电脑,点触 **3**  出现在屏幕上的LG PC组件安 装程序。
- 选择安装程序运行的语言,然 **4**  后点击确定。
- 按照屏幕的指示说明完成LG **5**  PC组件的安装。
- 安装完毕,LG PC组件会显示在 **6**  您的电脑桌面上。

### 连接手机和电脑

- 连接USB数据线至您的手机和 **1**  电脑。
- 双击您桌面上的LG PC组件图 **2**  标。
- 点击连接,然后点击USB。 **3**
- **4** 点击下一步,然后再次点击下 一步,最后点击完成。现在, 您的手机和电脑已经连接。

#### 备份和恢复您的手机信息

- 如上所述连接您的手机和电 **1**  脑。
- 点击备份图标,然后选择备份 **2**  或者恢复。
- 标记您要备份或恢复的内容。 **3**  选择您要保存备份信息的位 置,或恢复信息的位置。单击 确定。
- 您的信息将会被备份。 **4**

管理功能

56

## 在PC上查看手机文件

- 如上所述将手机连接到电脑。 **1**
- 点击内容图标。 **2**
- 您手机上所保存的所有文档、 **3**  flash内容、图像、声音和视频 都会显示在LG 手机文件夹的 屏幕上。

## 同步电话本

- 连接您的手机到您的电脑。 **1**
- 单击联系人图标。 **2**
- 电脑中将导入并显示SIM卡和手 **3**  机中保存的所有联系人。
- 单击文件然后选择保存。您现 **4**  在可以选择要保存电话本的位 置。

## 同步信息

- 连接您的手机到您的电脑。 **1**
- 点击信息图标。 **2**
- 利用LG PC Suite的小图表查看 **3**  每一条信息,而且可以编辑, 回复或转发。

## 将手机用作Mass Storage设 备

- <mark>1</mark> 从待机屏上选择 <mark>33</mark> ,后点 触"设置"中的"连接",然 后选择USB连接模式。
- 点触数据存储。 **2**
- 连接您的手机和电脑。注意不 **3** 要在数据传输时切断连接。

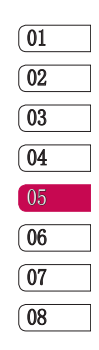

# PC 同步

### DivX Converter

安装作为 PC 同步软件, 在同一CD 中提供的 DivX Converter。 安装后,请从电脑的程序文件中选 择 DivX,然后,依次选择"DivX Converter"和"Converter"此时 将打开"Converter"应用程序。 使用应用程序中的箭头将转换格式 更改为"手机"。如果右键单击应 用程序框, 洗择"首洗项", 您可 以更改保存转换文件的位置。 准备好转换文件后,将文件拖放至 应用程序以进行初始分析即可。随 后,您需要选择"Convert"以开 始转换过程。转换过程完成后,会 显示一则转换已完成提示消息。 现在可使用 Mass Storage 功能 将转换的文件传输到手机中或使用

PC 同步软件上载内容。

58 管理功能

# 网络

给您快捷多彩的生活,您可以在需 要时随时获取新闻、天气预报以及 体育或交通信息等。

#### 访问网页

- 1 从待机屏幕选择 <mark>88</mark>,点触 "通信"中的"浏览器"。
- 要直接访问浏览器主页,请选 **2**  择主页或者选择输入地址并输 入所需的URL, 然后选择连接。

注意: 当连接该项服务并且下载内 容是需要额外付费。请向网络提供 商确认数据付费。

### 添加并访问书签

要想简单而快捷访问您喜爱的网 站,您可以添加书签或保存网页。

- 1 从待机屏幕选择 28 ,点触 "通信"中的"浏览器"。
- 选择书签。一系列书签列表会 **2**  出现在屏幕上。
- 要添加新书签,点触新建书 **3**  签。输入您的书签标题和链接 地址。
- 4 点触 □ 。您的书签将会显示 在书签列表中。
- 要访问书签您选择所需书签, **5** 然后点触连接即可,随后就会 连接到书签。

## 使用RSS阅读器

RSS(Rich Site Summary)是一个 网络摘要各式的集合,用来发布 最近更新的内容,如博客,新闻 头条等。

RSS 使用户能用自动方式随时关 注喜欢的网页,而代替手动。用户 通过将源连接到阅读器或点击浏览 器的RSS图标可进行申请。阅读器 按时查看用户申请的源,搜索新内 容,下载找到的更新内容。

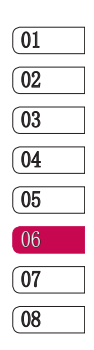

59 网络

# 网络

### 访问已经保存的页面

- 1 从待机屏幕选择 <mark>88</mark>,点触 "通信"中的"浏览器"。
- 选择已保存页面。 **2**
- 选择您要查看的页面以连接。 **3**

## 查看您的浏览器历史记录

- 1 从待机屏幕选择 28 ,点触 "通信"中的"浏览器"。选 择记录。
- 您最近所访问过的网页都将会 **2**  被列出。要访问这些网页中的 某一个,只需点触连接即可。

#### 谷歌

- 1 从待机屏幕选择 <mark>88</mark>,点触 "通信"中的"谷歌"。
- 选择谷歌地图,试用谷歌移动 **2**  版软件应用程序。
- 选择谷歌搜索,可以查找您想 **3**  要的信息。
- 选择谷歌邮箱发送邮件。 **4**

## 将手机用作调制解调器

KM900e可以用PC的调制解调器,使 您在无法使用有线连接时仍可访问 电子邮件和互联网。您可以使用 USB数据线或蓝牙。

#### 连接USB数据线:

- 保证您已经在您的电脑上安装 **1**  了 LG PC套件。
- 使用 USB 数据线连接 **2**  KM900e和电脑,并启动 LG PC 套件软件。
- 点触PC套件软件的互联网工具 **3**  包,弹出LG Intennet Kit,进 行相关设置。
- 点击连接,您的电脑将会连接 **4**  到KM900e上。

60 网络

#### 使用蓝牙:

- 保证已打开蓝牙并在PC和KM900e 上均可见。
- 点击如何连接,进入蓝牙装置 列表。
- 检查蓝牙装置列表,请选择要 连接的装置,点击连接。
- 输入密码与手机进行验证匹 配,并在手机上输入相同的密 码。
- 现在您可以使用需要PC连接的 LG PC套件应用程序,连接成 功。

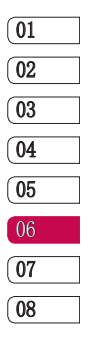

# 设置

在该文件夹中,您可以调整您的设 置,使您的 KM900e 更具个性化。

## 更改屏幕设置

点触 3. 选择"设置"中的 "显示设置",您可以使用以下 选项:

屏幕图像 - 可以设置墙纸、开 机图像、关机图像、拨出电话图 像和来电图片。

主屏幕 - 可以选择小工具、联 系人、多媒体或快捷键为主屏。

锁定屏幕 - 选择无日期和时间 或标准时钟类型。

字体 - 调整字体大小。

背景灯 - 洗择背景灯持续时 间。

注意: 背景灯持续时间越长, 用 电量越大,充电频率越高。

自动亮度 - 选择开或关。

## 个性化情景模式

您可以在待机屏幕上快速更改情景 模式。只须简单的点触顶部的状 态摘要图标,然后选择情景模式 选项即可。

使用设置菜单您可以个性化每个情 景模式设置。

- 1 点触 <mark>33</mark> ,选择"设置"中的 "情景模式"。然后选择您想 要编辑的情景模式。您不可以 编辑静音模式。
- **2** 然后您可以更改列表中可用的 所有声音和提示选项,包括来 电铃声和音量、信息提示等。

#### 更改手机设定

您可以自由调整 KM900e 的设置, 使其满足您的需要。

- 1 点触 <mark>88</mark>,选择"设置"中的 "手机设定"。然后从下列列 表中选择。
	- 日期和时间 调整您的日期和 时间设置。

62 设置

省电 - 选择打开或关闭讲入省 电模式。

语言 - 您可以选择手机上文本 显示的语言(此设定会影响到语 言输入法)。

自动键盘锁 - 您可以设置手机 自动键盘锁的时间。

安全性 - 更改您的安全设置, 包括需要PIN码、手机锁、应用 程序锁和更改密码。

内存管理器 - 查看内存管理器 的使用情况。

主存储器设置 - 主存储器设置 包含,手机内存和外部存储器。

恢复初始设定 - 您可以通过该 功能将手机恢复为预设配置。

手机信息 - 杳看电话号码、型 号和软件版本。

#### 更改触摸设置

点触 88, 选择"设置"中的 "触摸设置",您可以设置:

按键振动 - 可以设置振动类型和 振动音量。 **触摸音** - 可以设置声音和音量。

更改连接设置

的"连接"。

网络洗择 - 您的KM900e自动连接 到您喜欢的网络上,要更改请使用 这个选项。

点触 88, 然后选择"设置"中

06  $07$ 08

互联网配置文件 - 为连接互联网 进行设定。

存取点 - 网络运营商已保存此信 息。您可以使用该菜单添加新的 存取点。

GPS类型 - 选择辅助全球卫星定位 系统(A-GPS)或独立型 GPS。

USB连接模式 - 可洗择数据存储、 音乐同步、PC套件、ISync和自选。

> 63 设置

# 设置

投影仪/TV输出 - 选择NTSC或 PAL格式,把手机连接到电视机 上。

注意: TV输出数据线需单独购买。

DivX VOD注册 - 此菜单是用干牛 成DivX视频点播注册的密码。请访 问www.divx.com/vod网页,注册并 获取技术支持。

分组数据连接 - 可选择需要时或 可用时。

浏览器设置 - 设置模式、外观设 置、缓存/Cookie、安全性和恢复 初始设定。

IAVA设置 - 允许您设置情景模式 和查看证书列表。

### 使用内存管理器

点触 8: 先择"设置"中的 "手机设定"。然后选择内存管 理器。

手机公用内存1 - 查看您的 KM900e 中针对多媒体信息和电子邮件可 用内存。

手机公用内存2 - 查看您的KM900e 中针对Java和其它可用内存。

手机多媒体内存 - 查看多媒体内 容的可用内存,如图片、声音、视 频、Flash内容、文档和其它。

手机预留内存 - 查看您的手机中 针对以下各项的可用内存:文本信 息、电话本、日历等。

SIM卡内存 - 查看电话本、文本 信息卡可用空间。

外部存储器 - 查看外部存储器的 可用内存以及格式化外部存储器。

64 设置

## 使用飞行模式

要打开飞行模式,请选择 :: 点触"设置"中的"情景模式", 然后启动飞行模式。

飞行模式使得您不能拨打电话, 无法连接到互联网,也无法发送 短消息。

#### 使用蓝牙发送和接收文件

蓝牙的QIID(Qualified Design Identifier)为B014945

#### 发送文件:

- 打开您想要发送的类型,通常 **1**  是图像、视频或音乐文件。
- 2 点触 [I],然后选择发送,选 择蓝牙,搜索设备。
- 如果您已经搜索到相对应的蓝 **3**  牙装置,您的 KM900e就不会在 该范围内自动搜索其他的蓝牙 装置了。
- 点触该设备,得到对方响应后 **4**  开始发送文件。

提示!请随时关注进程栏,确 保您的文件已被发送。

#### 接收文件:

- **1** 要接收文件,您的蓝牙必须为 开且可见。
- 手机会提示您一条信息,是否 **2**  接收来自其他发件人的文件, 点触是接收文件。
- 您可以查看文件的保存位置, **3**  可以选择查看文件。

# 02 03 04 05 06  $\overline{07}$ 08

 $\boxed{01}$ 

#### 更改蓝牙设置

- 1 点触 <mark>33</mark> ,然后选择"设置" 中的"蓝牙",然后点触目。 您可以进行以下选项:
	- 新设备 搜索新的设备。
	- 我的设备信息 编辑我的设备 名称,查看我的蓝牙地址。

我的设备可见性 - 选择可见或 者隐藏, 或者选择可见1分钟。

> 65 设置

# 设置

远程SIM卡模式开/关 - 选择远 程SIM卡模式开或关。

iSvnc开/关 - 选择iSvnc开或 关。

删除 - 选择一个或多个搜索到 的设备进行删除。

全部删除 - 删除所有设备。

支持的服务 - 查看蓝牙设备支 持的所有服务。

### 与其它蓝牙设备配对

要将您的KM900e与其它设备配对, 您可以设置一个通行密码以保护连 接过程。这意味着配对更加安全。

- 查看您的蓝牙是否处于开启状 **1**  态并且可见。您可以在选项菜 单里更改您的蓝牙可见性。
- 点触新设备。 **2**
- 您的 KM900e开始搜索其他装 **3**  置。当搜索完成, 3 将出现 在屏幕上。
- 选择您想要对接的装置,并输 **4**  入通行密码, 然后占触 OK。
- **5** 随后,您的手机将连接到其它 设备,您可以在该设备上输入 相同的通行码。
- 受通行密码所保护的蓝牙传输 **6**  已经准备完毕。

### 使用蓝牙耳机

- 查看您的蓝牙是否处于开启状 **1**  态并且可见。
- 将耳机置于配对模式下并配对 **2**  设备。
- 点触是以立即连接。KM900e 将 **3** 切换到"耳机"情景模式。

66 设置

配件

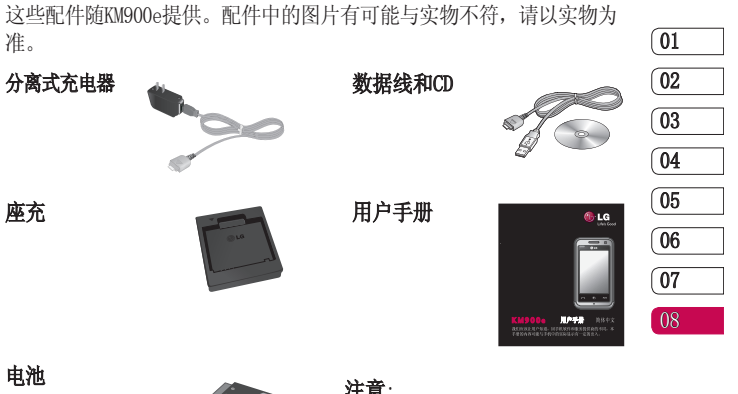

耳机

#### 注意:

- 请使用正品的LG配件。
- 仿冒品或替代品及非原厂配件可 能会让您丧失保修权益。
- 配件因地区不同而有所不同,所 以请和当地服务商或者代理商确 认,并咨询更多信息。

67 配件

在本使用说明中所描述的无线手机 适用于GSM900、DCS1800和PCS1900 网络中使用。

这些服务是由您的无线服务提供商 提供的特殊服务。在使用这些网络 服务之前,必须先向您的服务提供 商预订,并获取使用说明。

# 网络服务 技术参数

#### 标准

- 产品名称 : KM900e
- 系统 : GSM900/DCS1800/PCS1900

#### 外部环境

- 最高温度: +55°C (放电), +45°C (充电)
- 最低温度: -10° C

68 网络服务

# 关于安全有效使用手机的准则

请阅读以下简单的准则。违反这 些准则可能造成危险或者触犯法 律。本手册中给出了进一步的详 细信息。

#### 警告

- 在飞机上请务必关闭手机。
- 驾驶时请勿持握手机。
- 请勿在汽油站、加油点、化工 厂或爆破区附近使用手机。
- 为了您的安全,请仅使用指定 的原装电池和充电器。
- 手机充电时, 请勿用湿手操作 手机。这可能会导致电击或手 机严重受损。
- 将手机放在儿童接触不到的安 全地方。手机中包含细小零 件,如果脱落可能导致窒息危 险。

#### 警告

- 在任何有特殊条例要求的区域关 闭手机。例如,请勿在医院使用 手机,因为它可能影响敏感的医 疗设备。
- 并非在所有手机网络中均可使用 紧急电话。因此,您不应仅依赖 于手机的紧急呼叫功能。
- 仅使用原装配件,以免损坏您的 手机。
- 所有的无线电发射器都有对近距 离内的电子干扰的危险。微弱的 干扰可能会影响电视、收音机、 个人计算机等。
- 应按照相关条例处置电池。
- 请勿拆卸手机或电池。

#### 暴露在射频能量之下

无线电波暴露和"特定吸收率" (SAR) 信息。此款 KM900e 型手机 已设计为遵守有关适用的无线电波 暴露安全要求。此要求以相关的科 学准则为基础,包括为确保所有人 员(无论年龄和健康状况)安全而 设计的安全裕量。

• 无线电波暴露准则采用一种称 为 "特定吸收率"或 SAR 的测 量单位。SAR 测试是在所有用到 的频带中以手机的最高认可功率 电平进行发射时使用标准化方法 执行的。

海二岛

# 关于安全有效使用手机的准则

- 不同的 LG 手机型号可能有不同 的 SAR 能级,但它们均符合相 关的无线电波暴露准则。
- 国际非游离辐射防护委员会 (ICNIRP) 建议的 SAR 上限值为 2W/kg,平均值超过10克薄纸。
- 由DASY4对该型号手机进行的 测试,10g体积平均测量结果为 0.711W/kg,1g体积平均测量结 果为1.241W/kg。

## 产品护理和维修

警告

仅使用经核准为用于此特定手 机型号的电池、充电器和配 件。使用任何其它类型可能导 致适用于此手机的许可或保修 失效,并可能造成危险。

- 不要拆解本机。当需要维修时, 请将手机送往合格的服务技术 人员处。
- 远离诸如电视、收音机或个人计 算机之类的电器。
- 远离诸如暖气片或厨灶之类的 热源。
- 小心不要让手机摔落。
- 不要让手机受到机械振动或撞 击。
- 用包装材料或乙烯基包装纸包裹 手机可能会损坏手机涂层。
- 使用干布清洁手机外壳。(不要 使用如苯、稀释剂或酒精之类的 溶剂)。
- 不要在烟雾或灰尘过多的环境中 使用或存放手机。
- 不要将手机放在信用卡或卡式车 票旁边,它可能会影响磁条上 的信息。
- 不要用尖锐物体敲击屏幕,这可 能会损坏手机。
- 不要将手机暴露在液体或潮气 中。
- 谨慎使用如耳机之类的配件。 在不必要的情况下,不要触摸 天线。

70 准则

有效的手机操作

电子设备

所有手机都可能受到干扰,这种干 扰会对性能造成影响。

- 在未经允许的情况下,不得在医 疗设备附近使用手机。不要将手 机放在心脏起搏点上,即胸前的 口袋内。
- 手机可能会对某些助听器造成 干扰。
- 微弱的干扰可能会影响电视、收 音机、个人计算机等。

#### 行车安全

查阅有关在驾驶时使用手机的本地 法律法规。

- 不要在驾驶时使用手持手机。
- 将注意力完全集中在驾驶上。
- 如果有免提装置,请使用免提 装置。
- 如果行驶条件需要,请在拨打或 接听电话之前将车辆驶离道路并 停车。
- 射频能量可能影响车辆内的电子 系统,例如立体声音响、安全设 备等。
- 驾车时,不要将手机或免提装置 放在靠近安全气囊的地方。如果 无线装置安装不当,则在安全气 囊弹出时,您可能会受到严重 创伤。

#### 爆破区域

不要在正进行爆破的地区使用手机。 请依照有关限制,并遵守任何规章 或规定。

#### 易爆环境

- 不要在加油站内使用手机。不要 在靠近燃料或化学制品处使用 手机。
- 不要在放有手机和配件的车厢内 运输或存放可燃气体、液体或爆 炸品。

11<br>12<br>17
## 关于安全有效使用手机的准则

## 在飞机上

无线设备可能对飞机造成干扰。

- 登机前, 请关机。
- 未经机务人员允许,不要擅自使 用手机。

## 儿童

请确保将显示屏保护膜及所有膜片卸 下并适当弃置。由于儿童有可能吸入 或吞下这些膜片,请将其置于儿童无 法接触的地方。

## 紧急电话

并非在所有手机网络中均可使用紧急 电话。因此,您不应仅依赖于手机的 紧急呼叫功能。请向当地的服务提 供商核准。

## 电池信息及保养

• 您无需在再次充电前对电池进行 完全放电。与其它电池系统不 同,本机电池不具有可能影响电 池性能的记忆效应。

- 只能使用 LG 电池和充电器。LG 充电器设计为最大程度地延长电 池使用寿命。
- 不要拆解电池组或将其短路。
- 保持电池组的金属触点清洁。
- 当电池不再提供合乎要求的性能 时,请更换电池。在需要更换 之前,电池组可以反复充电数 百次。
- 如果电池已经使用很长一段时 间,请对电池再次进行充电以保 持最佳使用状态。
- 不要将电池充电器暴露在直射阳 光下,也不要在诸如浴室之类的 高湿环境中使用。
- 不要烙由池存放在过热或过冷的 地方,这可能损害电池的性能。
- 如果用不适当的电池进行替换, 可能会有爆炸危险。
- 请按制造商的说明处置用过的 电池。如果可能,请循环使用 电池。

准则

LG KM900e | 用户手册

72

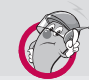

#### 有毒有害物质成份及含量表

#### 1. 手机主体及构成部品中含有的有毒有害物质和元素的名称及含量:

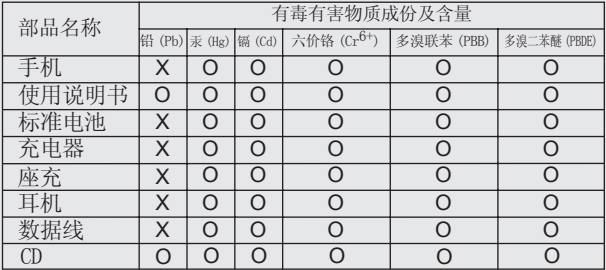

#### 注意 :

1."O"表示该有害物质在该部件所有均质材料中的含量均在 SJ/T11363-2006 标准规定的限量要求以下。 2."X"表示该有害物质至少在该部件的某一均质材料中的含量超出 SJ/T11363-2006 标准规定的限量要求。 3. 上述"X"标示的部品符合 EU RoHS 法规 .- 欧洲联盟议会制定了电子 / 电器产品中限制使用有害物 质的 2002/95/EC 法令。

73

# 关于安全有效使用手机的准则

### 2. 构成部品别环境安全使用期限

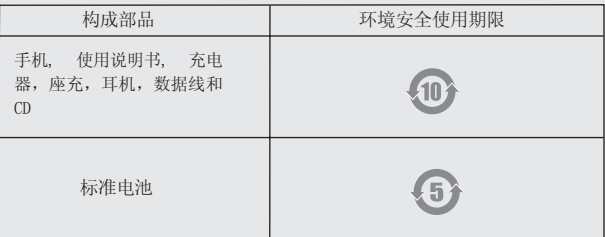

#### \* 上方标志中的使用期限以正常使用条件(温/湿度)为基准。

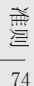

LG KM900e | 用户手册

浪潮乐金数字移动通信有限公司 地址:中国山东烟台开发区长江路228号 邮编: 264006 电话: (0535) 611-8318 传真:(0535)611-8317 http://cn.lgmobile.com http://www.lge.com